## MedHub Core Outcome Reporting Options

For Program Administrators and Faculty (Directors, Mentors, CCC Members)

## 1. Milestones Summary – Milestones List View

This view lists allows you to select a specific resident to view their scoring information for each Core Outcome over the last 6 months. It includes their average score, score range, and the number of questions completed on them that contributed to their score.

Users may also click the Core Competency ID/abbreviation link to see the list of specific evaluation responses that contributed to their score.

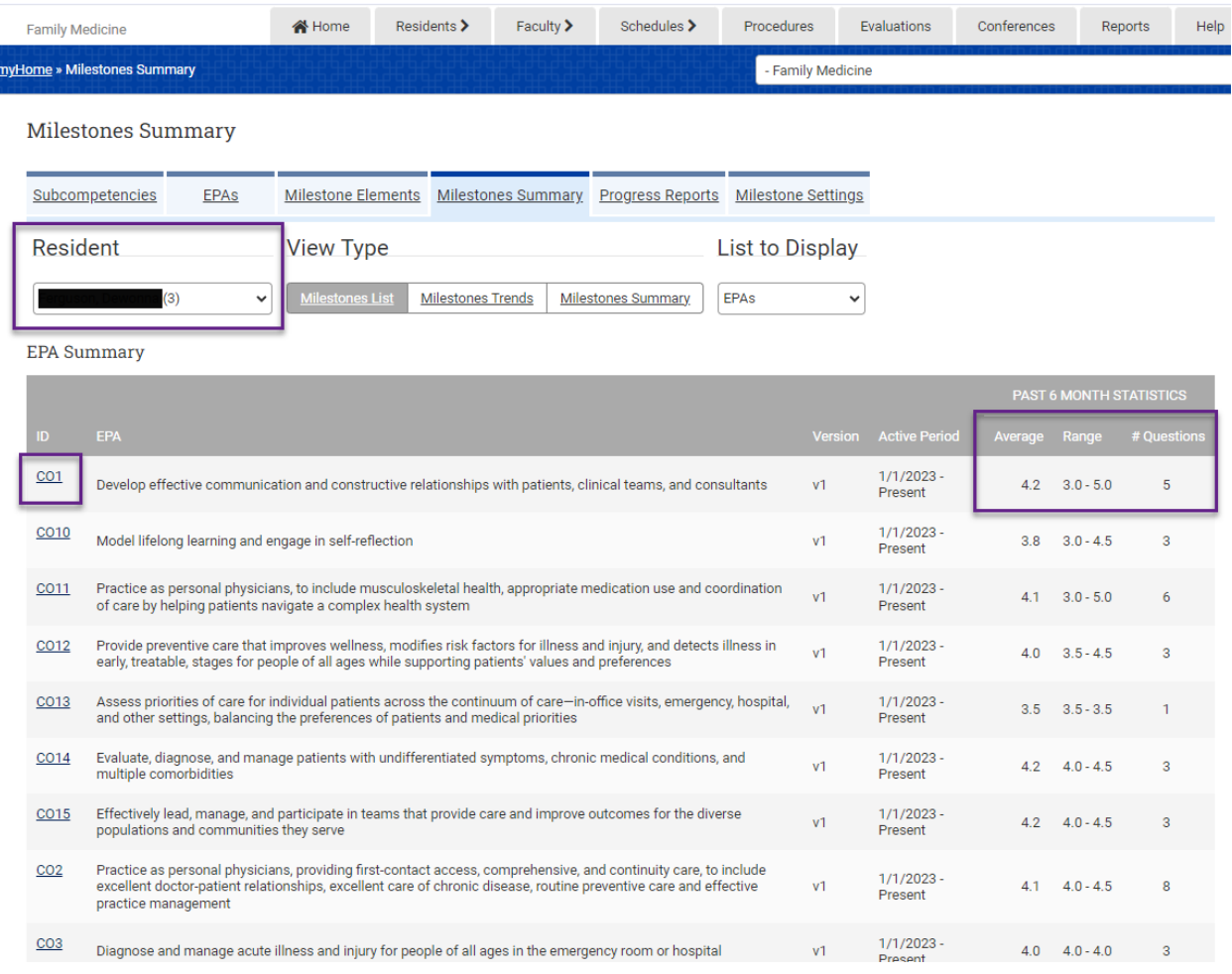

This view is also available for milestone competencies and subcompetencies.

Program Administrators also have access to the Milestones NAS Summary Report. This report offers the same information but allows you to enter any report dates. It is on the Reports tab under Evaluation Reports.

## 2. Milestones Summary – Milestones Trends View

This view allows you to select a resident and view a separate graph for each Core Outcome. The graph will plot the resident's score against the average score of peers in their program. You may hover over the blue line to confirm the resident's score, or the gray line to confirm the peer average at a given point.

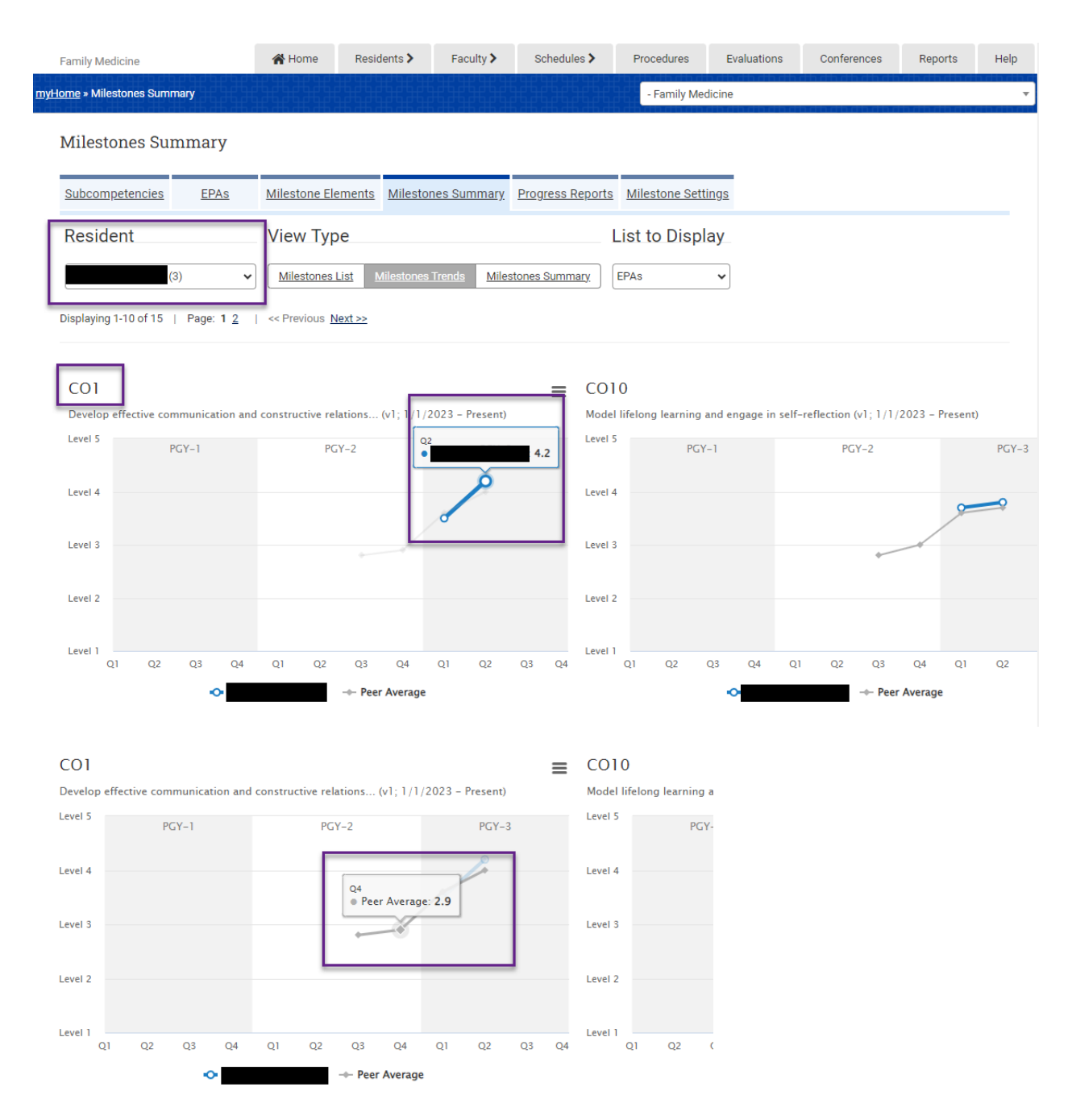

This view is also available for milestone competencies and subcompetencies.

For Administrators, comment-type questions can be accessed via the Aggregate Evaluation Report or via individual evaluations in View Completed Evaluations.

For Faculty, comment-type questions can be viewed via the Resident Evaluations link. This area offers both aggregate and individual results per resident.